Herramienta de apoyo diagnóstico para detección de malformaciones en columna.

Iván Ricardo Guerrero Moreno Juan Pablo Guáqueta Anzola

Trabajo de grado para optar por el título de Ingeniero Electrónico

Director: Julián Armando Quiroga Sepulveda , PhD

PONTIFICIA UNIVERSIDAD JAVERIANA FACULTAD DE INGENIERÍA DEPARTAMENTO DE INGENIERÍA ELECTRÓNICA 2016

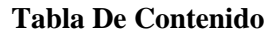

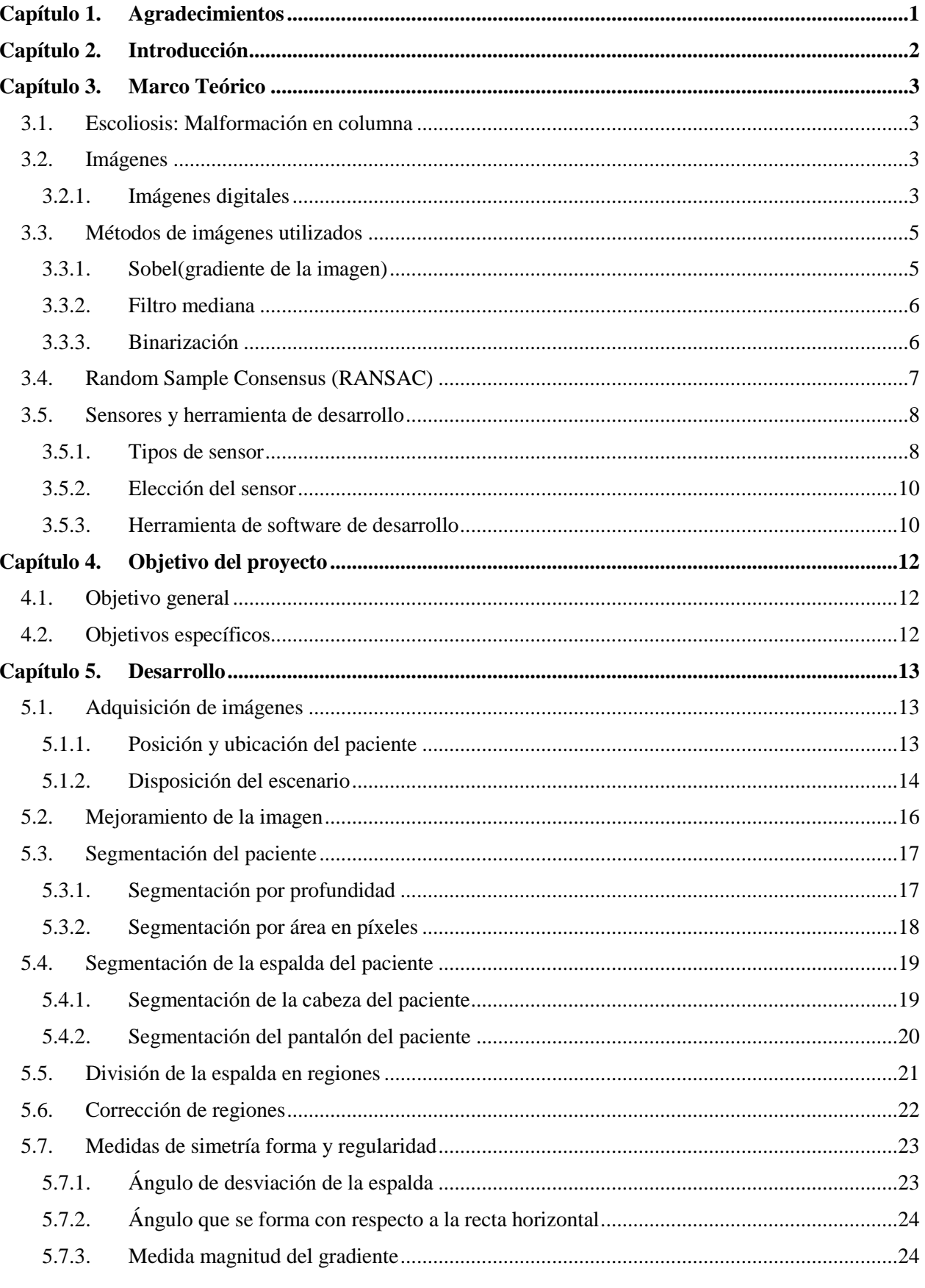

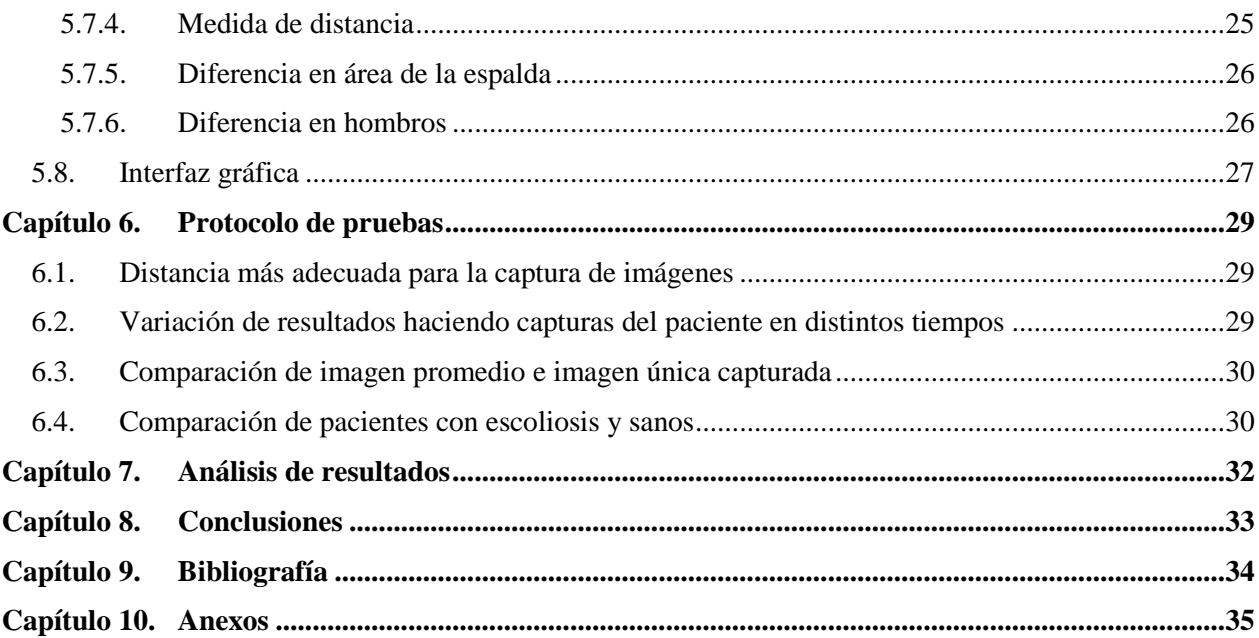

# **Índice De Figuras**

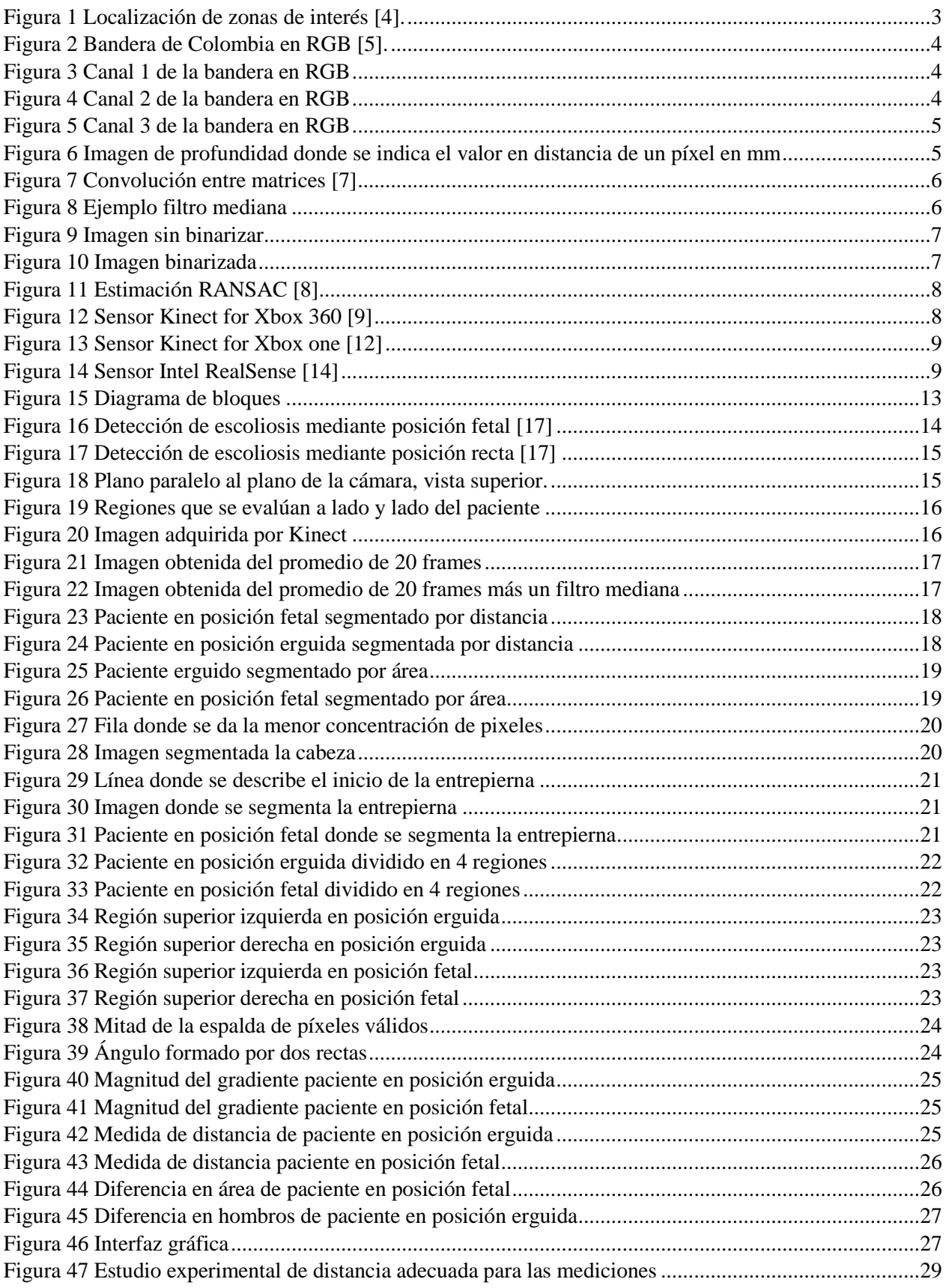

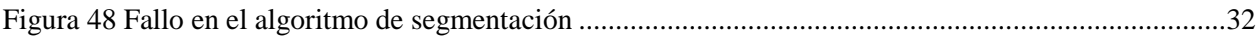

# **Índice de Tablas**

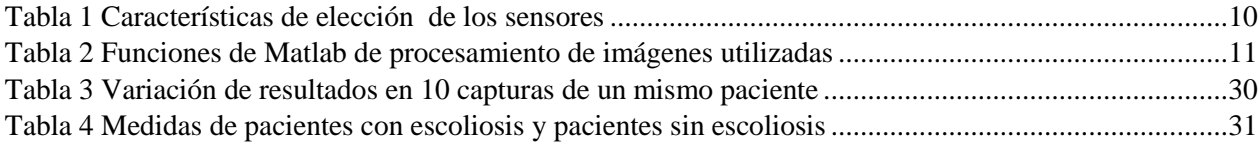

# **Capítulo 1. Agradecimientos**

<span id="page-6-0"></span>¡Agradezco a Dios y a mi familia por mostrarme su apoyo incondicional durante todo este proceso, es un triunfo de todos... Gracias!!! Iván Guerrero

#### **Capítulo 2. Introducción**

<span id="page-7-0"></span>El diagnostico de escoliosis se apoya en los exámenes de rayos X. Este método proporciona información para el diagnóstico de malformaciones en columna, pero su aplicación no resulta conveniente a todo tipo de pacientes, como mujeres en estado de embarazo, lactancia, entre otras. Además, no es conveniente que un paciente sea irradiado de manera reiterada con rayos X, ya que, una dosis de exposición a rayos X efectiva en un adulto se puede comparar con 6 meses de exposición a radiación natural [1]. Por otro lado, la escoliosis es un problema que no pasa desapercibido alrededor del mundo; según la National Scoliosis Foundation, entre el 2 y 3 por ciento o un estimado de 7 millones de personas padecen escoliosis en Estados Unidos, y un dato no menor es el padecimiento de la enfermedad, en un grado mínimo, en adolescentes entre 10 y 15 años [2]. Por lo anteriormente expuesto se propone como objetivo de este proyecto de grado la implementación de una herramienta de apoyo diagnóstico de malformaciones de la columna, basada en técnicas de visión por computador que permita reducir la exposición de pacientes a rayos X y que genere información y cuantificación de la misma con fines de apoyo para el diagnóstico de malformaciones, a partir de imágenes de profundidad de la espalda

# **Capítulo 3. Marco Teórico**

## <span id="page-8-1"></span><span id="page-8-0"></span>**3.1. Escoliosis: Malformación en columna**

## **Escoliosis**

La escoliosis es una enfermedad que se presenta en la columna, en donde se produce una curva lateral que puede tener forma de 's' o de 'c'. El origen de este problema no es fácil de saber en la mayoría de los casos [3]. En este trabajo se hablará de zonas de interés y puntos de interés, esto se debe a que hay cierto tipo de indicadores que pueden ligarse a este tipo de malformación. A continuación, se indica una imagen para entender la enfermedad y que zonas o puntos de interés son importantes a tener en cuenta para analizar la escoliosis:

# **Test de Adams**

El test o prueba de Adams (ver figura 1) es una postura que se asume para poder buscar algún tipo de anomalía en la curvatura de la espalda, el protocolo para esta prueba es dejar visible la columna, inclinarse hacia adelante dejando los brazos extendidos, pero juntando la palma de las manos y dejar rodillas extendidas. Una vez asumida esta posición se puede analizar si el paciente posee algún tipo de protuberancia hacia algún lado del tronco [4].

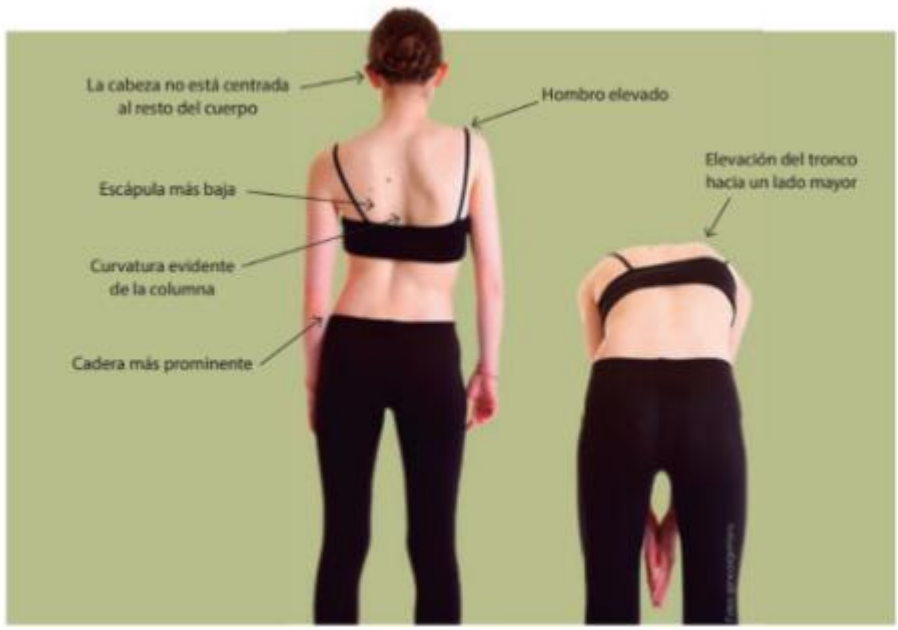

Figura 1 Localización de zonas de interés [4].

# **3.2. Imágenes**

<span id="page-8-2"></span>Es una representación visual, en donde se manifiestan las apariencias de personas, animales u objetos que pueden ser reales o imaginarios. Las representaciones hechas pueden plasmarse en dibujos, pinturas, fotografías, entre otros.

# **3.2.1.Imágenes digitales**

<span id="page-8-3"></span>En una imagen digital la representación de lo que se desea plasmar se lleva a cabo por medio de un sensor que capta la luz que irradian los objetos. La representación se guarda en una imagen bidimensional de bits.

# **Tipos de imágenes digitales**

## **Imágenes RGB**

Las imágenes en color ver figura 2, son el resultado de la unión de tres canales, entendiéndose canal como una imagen en escala de grises del mismo tamaño de la imagen RGB. Cada canal (ver figuras 3, 4 y 5) tiene información de la intensidad de cada pixel que compone la imagen y la unión de ellos forma el color deseado en la imagen.

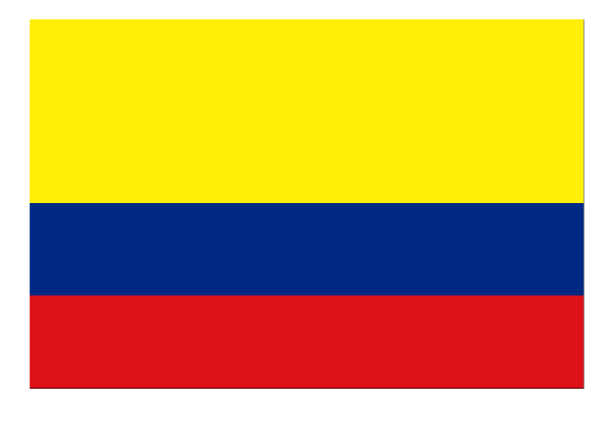

Figura 2 Bandera de Colombia en RGB [5].

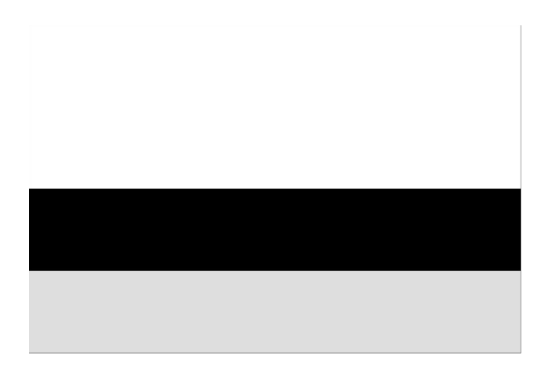

Figura 3 Canal 1 de la bandera en RGB

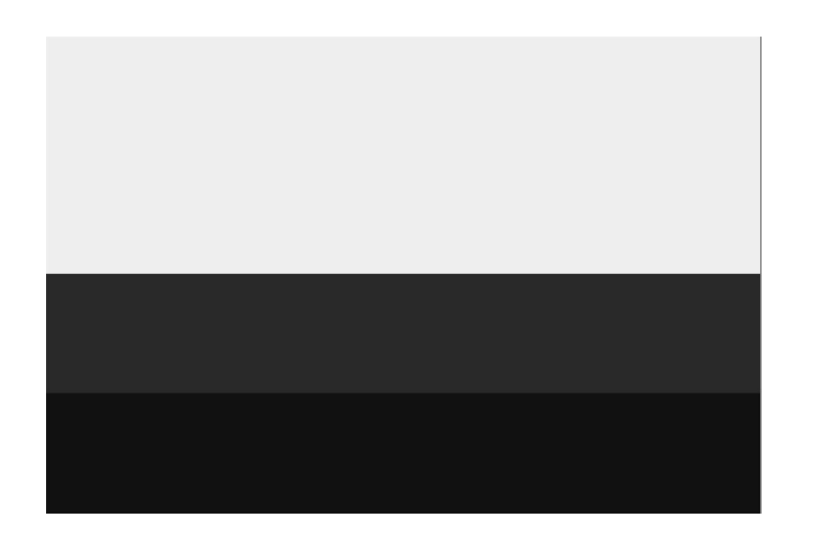

Figura 4 Canal 2 de la bandera en RGB

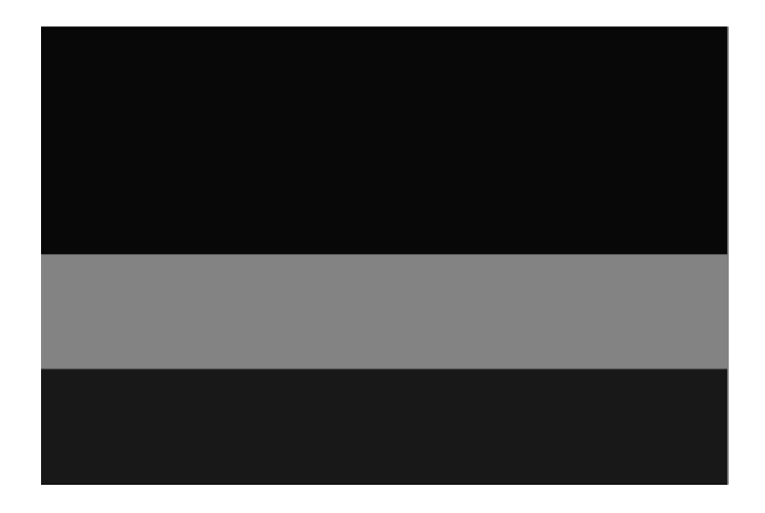

Figura 5 Canal 3 de la bandera en RGB

# **Imágenes de profundidad**

En este tipo de imagen la representación del objeto se guarda en un mapa de bits donde cada píxel que compone la imagen guarda información de la distancia a la cual se encuentra el píxel de la cámara (ver figura 6). La exactitud de valor de distancia a la que se encuentra el píxel depende de la resolución que tenga el sensor que se usa para la captura.

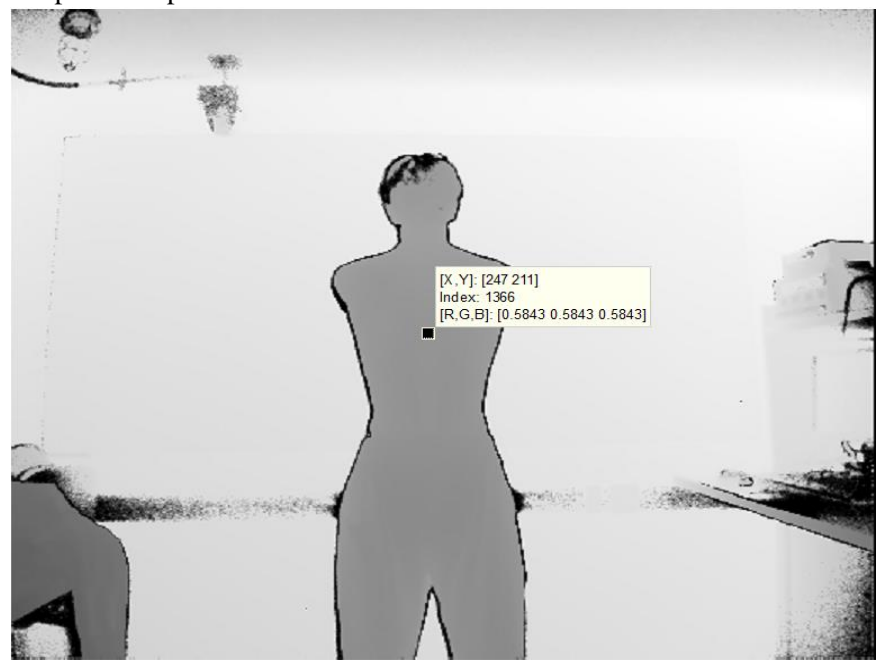

Figura 6 Imagen de profundidad donde se indica el valor en distancia de un píxel en mm

## **3.3. Métodos de imágenes utilizados**

<span id="page-10-0"></span>Existen diferentes métodos que permiten adaptar o modificar una imagen, a continuación, se describe los concernientes al desarrollo del proyecto de grado.

## **3.3.1.Sobel(gradiente de la imagen)**

<span id="page-10-1"></span>Es un operador diferencial que calcula el gradiente de la intensidad de una imagen, este gradiente indica los cambios suaves o fuertes entre píxeles en la imagen y por esto es utilizado como detector de bordes. Este operador utiliza dos mascaras o kernel de 3X3 para hacer la convolución píxel a píxel con la imagen, el primer Kernel calcula las derivadas horizontales y el segundo las derivadas verticales.

$$
\mathbf{G}_{\mathbf{x}} = \begin{vmatrix} -1 & 0 & 1 \\ -2 & 0 & 2 \\ -1 & 0 & 1 \end{vmatrix} * I \qquad \mathbf{G}_{\mathbf{y}} = \begin{vmatrix} -1 & -2 & -1 \\ 0 & 0 & 0 \\ 1 & 2 & 1 \end{vmatrix} * I
$$

ecuación 1 Operación realizada por sobel [6]

En la ecuación 1 se observa la convolución entre dos matrices cuyo resultado es una nueva matriz del mismo tamaño de la matriz I que da información de los cambios que se presentan en la imagen. La forma como se realiza la convolución es ilustrada en la figura 7

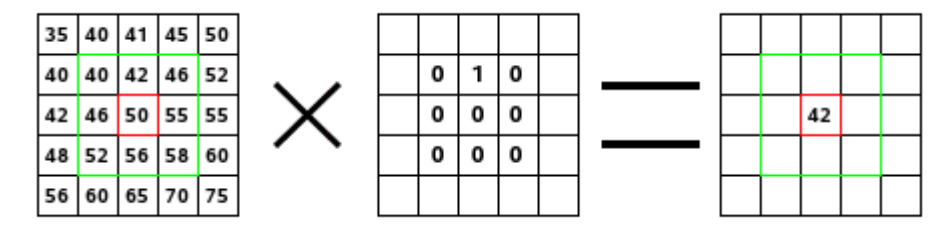

Figura 7 Convolución entre matrices [7]

# **3.3.2.Filtro mediana**

<span id="page-11-0"></span>Realiza el filtrado de una matriz de dos dimensiones en donde cada píxel de salida contiene el valor medio de una vecindad 3 por 3 alrededor del píxel correspondiente en la imagen de entrada.

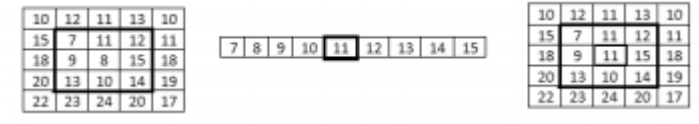

Figura 8 Ejemplo filtro mediana

Como se observa en la figura 8, si encuentra un píxel que corresponde a un borde, éste conserva su valor, pero si encuentra un píxel donde encuentra una vecindad 3X3 alrededor este coge el valor medio de los píxeles vecinos.

#### **3.3.3.Binarización**

<span id="page-11-1"></span>Método que consiste en llevar una imagen digital de cualquier tipo ver figura 9 a una donde los píxeles que describen la imagen solo toman valores de cero o uno ver figura 10. El criterio para definir cuando un píxel toma un valor de uno se da cuando la imagen tiene un valor distinto de cero.

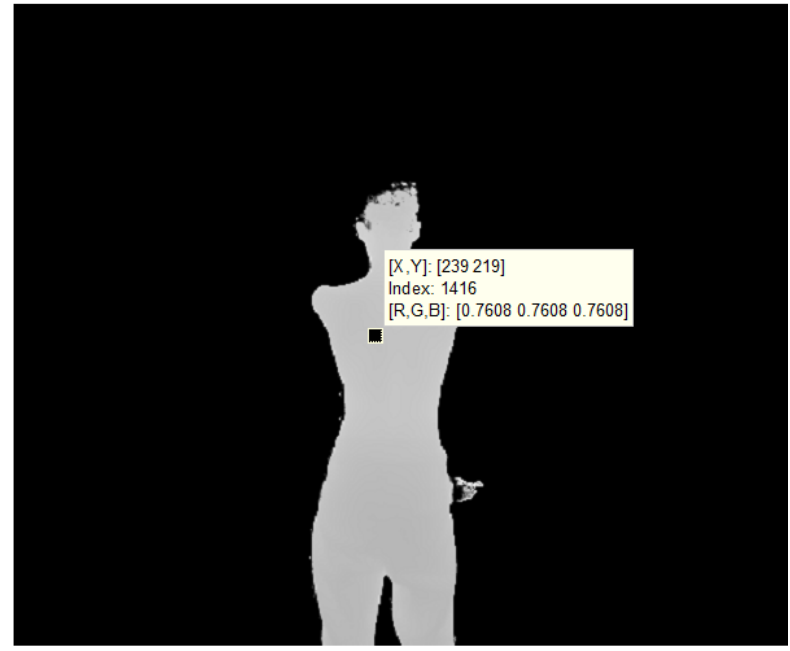

Figura 9 Imagen sin binarizar

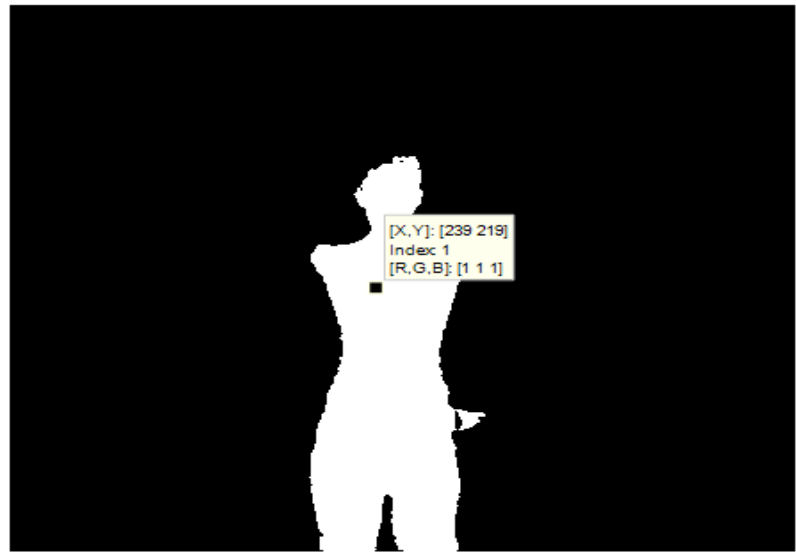

Figura 10 Imagen binarizada

## <span id="page-12-0"></span>**3.4. Random Sample Consensus (RANSAC)**

RANSAC es un método iterativo que adapta una recta o línea de acuerdo a un conjunto de datos que pueden ser clasificados como:

- Inliers: Valores que pueden ser tenidos en cuenta insertados dentro de la línea estimada por RANSAC.
- Outliers: Son valores los cuales no se tienen en cuenta para la estimación de RANSAC, debido a que son valores atípicos que pueden ser causados por múltiples factores entre ellos el ruido en la captura de la imagen.

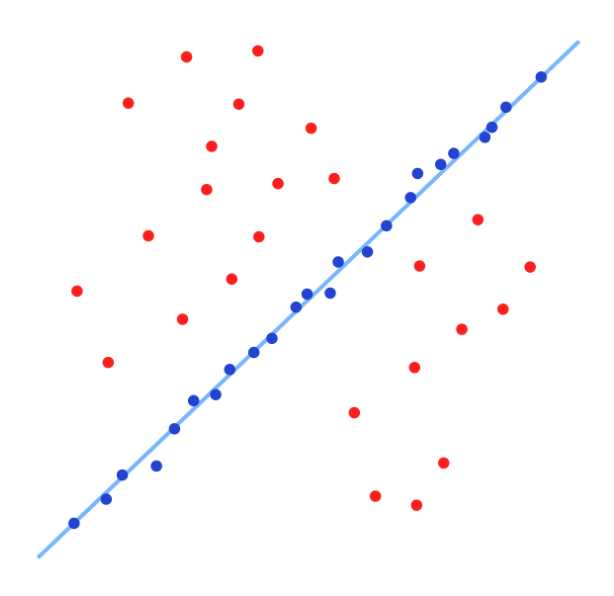

Figura 11 Estimación RANSAC [8]

Como se observa la figura 11 los puntos azules son inliers, los puntos rojos son outliers y la recta que se observa es la estimada por RANSAC. La forma para clasificar si un dato corresponde o no a la recta estimada por RANSAC es encontrando la probabilidad de que ese dato este dentro o fuera de la recta estimada.

# <span id="page-13-0"></span>**3.5. Sensores y herramienta de desarrollo**

Los sensores que se usan para la captura de imágenes tienen la característica de capturar los datos que componen una imagen, este tipo de sensores capturan la información proveniente de ondas de luz o de radiación electromagnética para convertirla en señales eléctricas que dan como resultado una imagen.

## **3.5.1.Tipos de sensor**

<span id="page-13-1"></span>Hay distintos tipos de sensores, pero los de interés en este trabajo de grado son los sensores que se usan para adquirir imágenes dentro de los que destacan los sensores CCD, SuperCCD, CMOS y foveon X3. El componente fundamental de este trabajo de grado son las imágenes de profundidad, por esta razón se buscó el sensor que aportara la mayor y mejor información de distancia. A continuación, se describen los sensores utilizados.

## **Kinect Xbox 360 sensor**

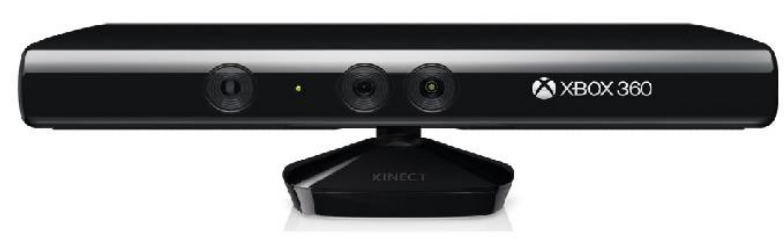

Figura 12 Sensor Kinect for Xbox 360 [9]

Este sensor contiene una cámara RGB que almacena datos en tres canales con una resolución de 1280X960, lo cual hace posible la captura de imágenes RGB. También incluye dos sensores infrarrojos; emisor y receptor, que permiten sensar distancia y de esta manera obtener imágenes de profundidad (ver figura 12). Algunas de sus características se listan a continuación:

- Resolución imagen profundidad: 512X424 [10]
- Campo de Visón (FOV): 57X43 [10]
- Rango de sensado de distancia: 0.8 mts 4 mts [11]
- Cámara a color 1080p [10]
- Resolución imagen RGB 1280X960 [10]
- Body Tracking: 20 articulaciones por persona [10]

Este sensor se utilizó para la adquisición de imágenes de profundidad.

# **Kinect for Xbox One sensor**

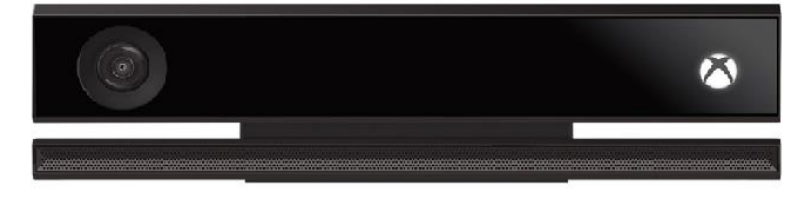

Figura 13 Sensor Kinect for Xbox one [12]

Este sensor (ver figura 13) es la versión mejorada del Kinect sensor v1, dentro de sus características se destaca el aumento en el campo de visión (FOV) y el incremento en resolución del sensor de distancia. Además, cuenta con conexión USB 3.0 para un uso rápido del sensor. A continuación, se listan algunas de sus características principales:

- Resolución imagen de profundidad: 512X424 [13]
- Campo de Visión (FOV): 70X60 [13]
- Rango de sensado de distancia: 0.5 mts 4.5 mts [13]
- Cámara a color 1080p: [13]
- Resolución 1280X920 [13]
- Body Tracking: 25 articulaciones por persona [13]

Este sensor se utilizó para la adquisición de imágenes de profundidad.

# **Intel RealSense developer Kit F200**

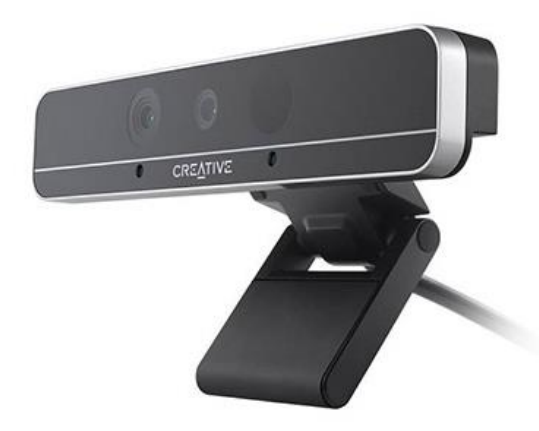

Figura 14 Sensor Intel RealSense [14]

Este sensor (ver figura 14) combina sensado de distancia con una cámara RGB de 1080 p. Algunas de sus características principales se mencionan a continuación:

- Resolución imagen de profundidad: 640X480 [15]
- Campo de Visión (FOV): 73X59[15]
- Rango de sensado de distancia:  $0.2 \text{ mts} 1.2 \text{ mts}$  [15]
- Cámara a color 1080p: [15]
- Resolución imagen RGB 1920X1080 [15]

Este sensor se utilizó para la adquisición de imágenes de profundidad.

# **3.5.2.Elección del sensor**

<span id="page-15-0"></span>Como se observa en la tabla 1 el rango de sensado de distancia y el campo de visión del sensor Kinect for Xbox One es mayor que el de los otros dos sensores, estas dos características permiten que el objeto de interés a capturar este muy cerca de la cámara y se pueda observar en su totalidad en la imagen, lo cual dará cuenta de la mayor cantidad de información posible del objeto en cuestión, para este caso la espalda del paciente. Además, la resolución es mayor en este sensor frente a la resolución del sensor Kinect for Xbox 360 [16], lo cual es pertinente para el proceso de medición. Por estas razones el sensor elegido para el desarrollo del proyecto de grado es el Kinect for Xbox One. Es importante mencionar que para el uso de este sensor se debe descargar su kit de software de desarrollo: *Kinect for Windows SDK 2.0*.

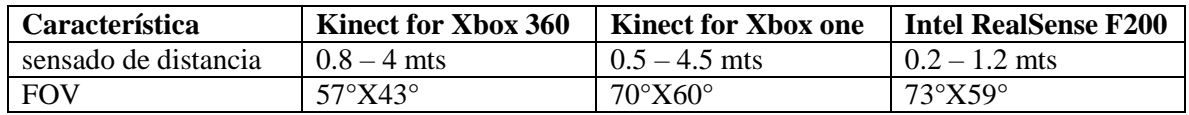

Tabla 1 Características de elección de los sensores

## <span id="page-15-1"></span>**3.5.3. Herramienta de software de desarrollo**

La herramienta de software en la que se desarrolló el proyecto es Matlab. Esta herramienta permite manejar de manera simple arreglos y matrices lo cual es conveniente para este proyecto debido a que las imágenes son matrices con información de pixeles, además posee una amplia oferta de funciones y algoritmos implementados para el procesamiento de imágenes.

Para la conexión con el sensor Kinect for Xbox One se usa *image acquisition toolbox*, el cual es un toolbox de Matlab que permite reconocer los datos de información básicos de la cámara necesarios para la manipulación del sensor y para establecer la captura de las imágenes desde Matlab.

En la tabla 2, se listan los algoritmos y funciones ofrecidos por Matlab que se utilizaron para el procesamiento de las imágenes.

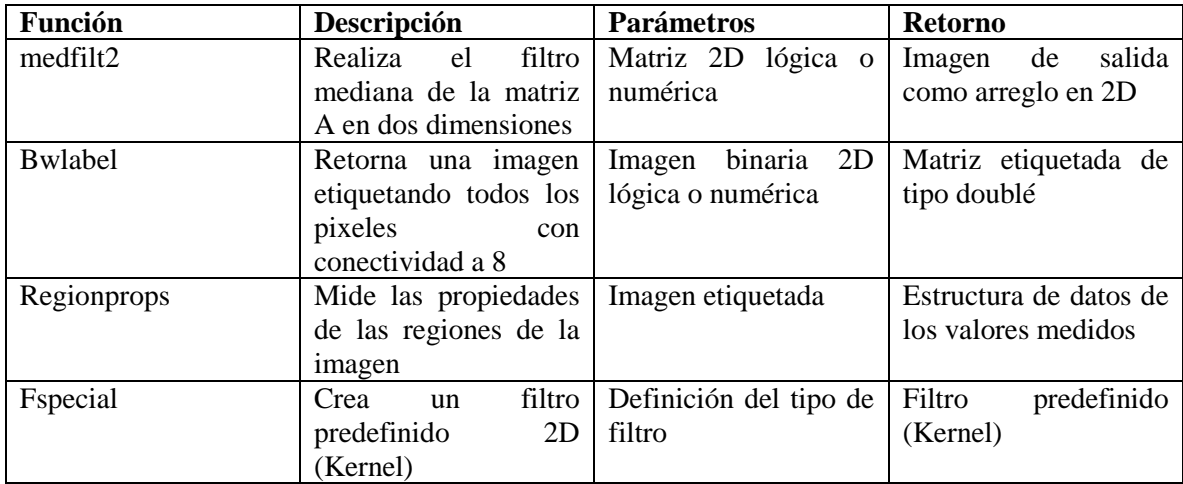

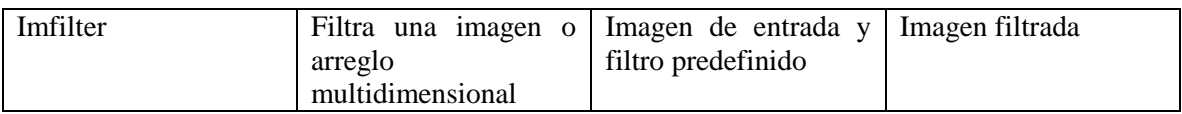

Tabla 2 Funciones de Matlab de procesamiento de imágenes utilizadas

# **Capítulo 4. Objetivo del proyecto**

<span id="page-17-0"></span>A continuación, se detallan las características del desarrollo del proyecto que cumplen con los objetivos propuestos en el anteproyecto.

## <span id="page-17-1"></span>**4.1. Objetivo general**

Implementar una herramienta de apoyo diagnóstico de malformaciones de la columna, basada en técnicas de visión por computador.

Este objetivo se cumplió al desarrollar la interfaz gráfica debido a que esta presenta al médico un conjunto de datos y gráficos de zonas importantes en la detección de la escoliosis que le servirá como medidas para el apoyo en el diagnóstico.

## **4.2. Objetivos específicos**

<span id="page-17-2"></span>1. Determinar cuáles y cuántos puntos de referencia de espalda pueden ser identificados y localizados utilizando imágenes.

En la figura 1 se observan las zonas a localizar en cada una de las posturas del paciente propuestas, por ende, se concentró en ambas posiciones para encontrar las mismas regiones y obtener información de ellas usando el sensor de profundidad de la kinect one y de esa forma cumplir este objetivo específico.

2. Implementar un algoritmo que permita segmentar la región de interés utilizando características de color y forma.

Este objetivo se cumplió realizando segmentaciones por profundidad y área de forma que se dejase el paciente únicamente en la escena.

3. Definir un conjunto de medidas de simetría, forma y regularidad que pueden ser usadas como soporte para el diagnóstico.

Se definieron un conjunto de medidas de simetría, forma y regularidad, descritas en la sección 4.7, de manera que se compara la información obtenida de la región superior izquierda espejada con la región superior derecha las cuales corresponden a las figuras 34y 35.

4. Establecer un protocolo de pruebas y evaluar con base al mismo el desempeño de la herramienta. Se realizaron tres pruebas que se describen en la sección 5. Estas pruebas, evalúan el funcionamiento de la herramienta y permiten detectar posibles fallas, además, a partir de las mismas se obtienen algunas conclusiones de la herramienta.

5. Implementar una interfaz que presente los datos adquiridos de simetría, forma y regularidad.

Se realizó una Interfaz gráfica que puede ser visualizada en la figura 46, en donde se presenta además de una tabla de datos con simetrías encontradas unas imágenes que dan indicios de cambios en las regiones superiores de la espalda figuras 40 y 42, de manera que la interfaz presenta datos numéricos y visuales que ayudan al médico a encontrar una posible escoliosis.

<span id="page-18-0"></span>**Capítulo 5. Desarrollo**

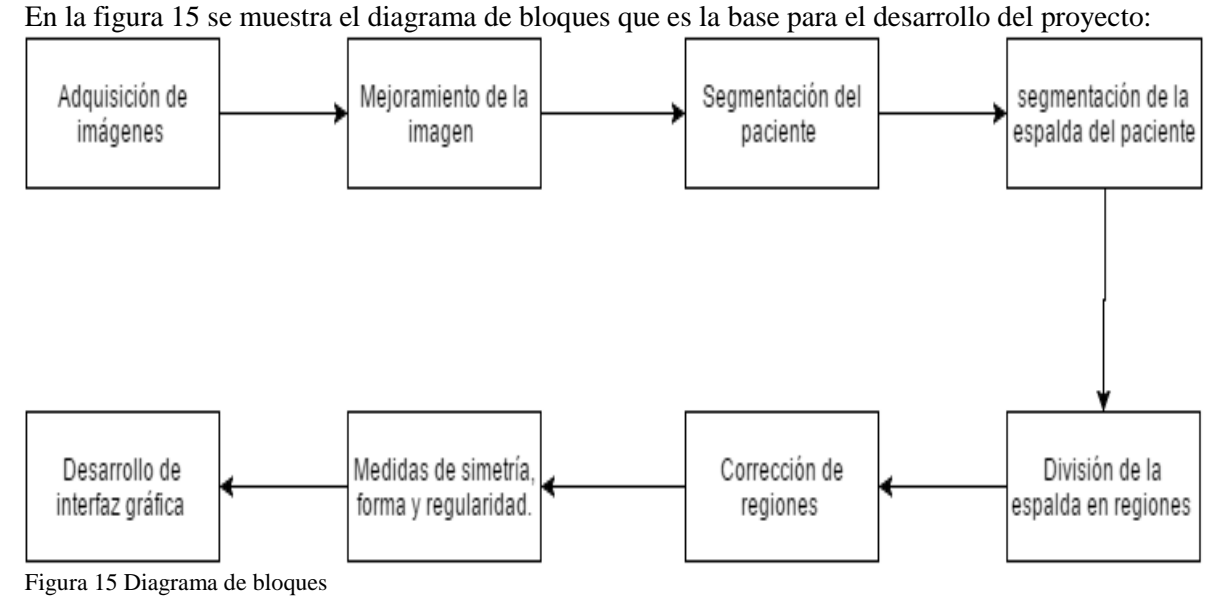

## **5.1. Adquisición de imágenes**

<span id="page-18-1"></span>Las imágenes se adquieren utilizando el sensor kinect for Xbox one el cual entrega imágenes de profundidad en un rango de 0.5 a 4.5 mts de distancia con una resolución de imagen de 512X424.

Dada la restricción de medición de distancia de la cámara y puesto que la segmentación del paciente; como se explicará en secciones posteriores, se hace a través de distancia, es necesario establecer condiciones para el escenario de captura de la imagen, asimismo es necesario establecer la ubicación y disposición del cuerpo del paciente en el escenario, lo cual se especifica en las secciones 5.1.1 y 5.1.2.

## **5.1.1.Posición y ubicación del paciente**

<span id="page-18-2"></span>Para la detección de escoliosis basadas en imágenes clínicas (a simple vista del paciente desnudo) existen dos posiciones del paciente que ofrecen puntos visuales que indican la malformación. Estas dos posiciones son fetal y posición erguida. En ambos casos la perspectiva o vista que permite observar las regiones de interés que indican la malformación es la perspectiva posterior, por esta razón las imágenes a capturar son de la vista posterior del paciente tanto en posición fetal como en posición recta.

La posición fetal se logra a través de la prueba de Adams, en la cual el paciente debe seguir un protocolo para lograr la posición adecuada. En esta posición lo relevante a medir es la asimetría que se pueda presentar por causa de una elevación más alta en un lado del tronco que en el otro, esto indicará escoliosis (ver figura 16). La forma en la que se propone comparar este tipo de discrepancias en las zonas del cuerpo es a través de la identificación de zonas simétricas en la imagen y la medición por medio de métodos de procesamiento de imágenes de que tan simétricas son estas zonas. Partiendo del hecho de que se van a analizar qué tan simétrica es una zona del cuerpo, se hace importante enfatizar en que la posición del paciente (el plano paralelo que forman las partes de su cuerpo) respecto al plano de la cámara sea tan paralela como sea posible, de esta forma se capturará una imagen apropiada para hallar simetrías y a partir de ellas detectar discrepancias entre las mismas.

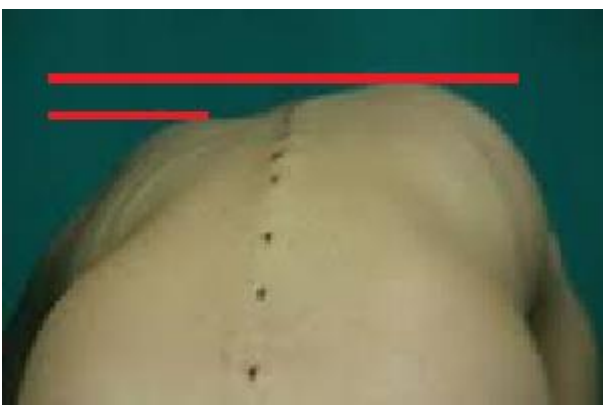

Figura 16 Detección de escoliosis mediante posición fetal [17]

La posición postura recta se logra cuando el paciente adquiere una postura tan recta como sea posible, en ella el paciente se debe parar derecho, con los pies abiertos a la altura de los hombros. En esta postura se busca medir qué tanto puede elevarse un hombro por encima del otro, y si existe un no alineamiento entre el tronco superior (hombros) y el inferior (cadera) (ver figura 16).

#### **5.1.2.Disposición del escenario**

<span id="page-19-0"></span>Puesto que las capturas realizadas son de imágenes de profundidad, se debe establecer un escenario que cumpla con el rango de distancia a medir descrito en la sección 6.1, además de esto el escenario deberá cumplir algunas condiciones debido a los algoritmos implementados. A continuación, se indica la disposición adecuada del escenario que cumple con estas condiciones.

El rango de sensado de distancia de la cámara implica que la ésta debe estar ubicada a menos de 4.5 mts del paciente y de la superficie de fondo de la imagen, los cuales son los objetos en los cuales se basara la segmentación del paciente y la calibración de la cámara. Debido a que se quiere obtener la mayor cantidad de pixeles que describan la espalda del paciente en la imagen y al mismo tiempo se quiere considerar que la contextura del paciente sea capturada en la imagen de tal forma que el algoritmo funcione adecuadamente para todos los pacientes, se propone dos umbrales de distancia uno máximo y uno mínimo entre la cámara y el paciente, estos umbrales se obtienen en a partir de la realización de la prueba 1 del protocolo de pruebas y su obtención se explica en la sección 6.1. Este rango de distancias permitirá obtener la cantidad de pixeles necesaria que describen la espalda del paciente para su posterior análisis. Dependiendo de su masa corporal, pacientes con mayor masa deberán ubicarse cerca del umbral máximo de distancia, mientras que pacientes con menor masa corporal deberán ubicarse cerca del menor umbral de distancia. Una distancia mayor a la establecida puede arrojar una baja tasa de información, y una distancia menor a la indicada podría ocasionar perdida de información en algunos puntos de la espalda debido a las restricciones de campo de visión del sensor (FOV: 70 x 60) y distancia.

Dados los métodos utilizados para procesar la imagen es necesario contar con un escenario que sea propicio para el correcto funcionamiento de los mismos, aspectos como distancia, orientación de la cámara, superficies de fondo, son de vital importancia para la construcción del escenario apropiado para la captura de la imagen.

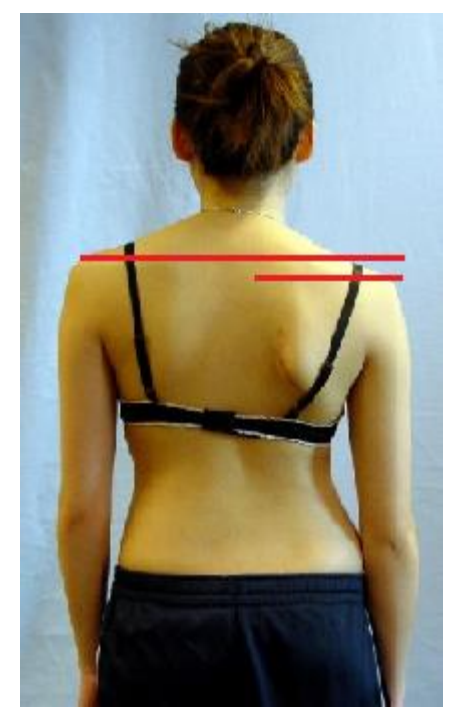

Figura 17 Detección de escoliosis mediante posición recta [17]

Los métodos que dependen estrictamente del escenario en el que se captura la imagen son: Calibración de un plano paralelo a la cámara y detección del paciente en la imagen. En el primero, el sensor utiliza una superficie plana como referencia para encontrar un plano paralelo al plano de la cámara; (ver figura 18), por esta razón el escenario debe contener como fondo de captura de la imagen una superficie plana y extendida a lo ancho, con la limitación de que el sensor no encuentre más de un plano de evaluación.

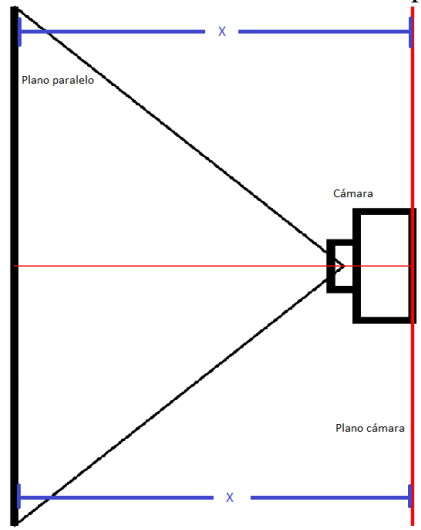

Figura 18 Plano paralelo al plano de la cámara, vista superior.

Este plano debe encontrarse a una distancia no mayor del umbral establecido para la calibración del plano; puesto que esta se basa en el cálculo de la distancia de las dos regiones de la superficie de fondo más próximas al paciente, una a cada lado (regiones enmarcadas en negro en la figura 19), de ahí la importancia de que el fondo sea tan plano como sea posible. Conociendo que las dos regiones a lado y lado del paciente son tomadas para calcular el plano paralelo, es importante que no haya objetos dispuestos demasiado cerca al paciente, entre menos objetos haya, menor riesgo de falla habrá en la detección del plano. El otro método que depende de la distancia es detección del paciente en la imagen, en este método se fija un umbral de distancia que permite eliminar los objetos que estén por encima del mismo, por lo cual el paciente debe estar ubicado a una distancia del sensor menor a éste.

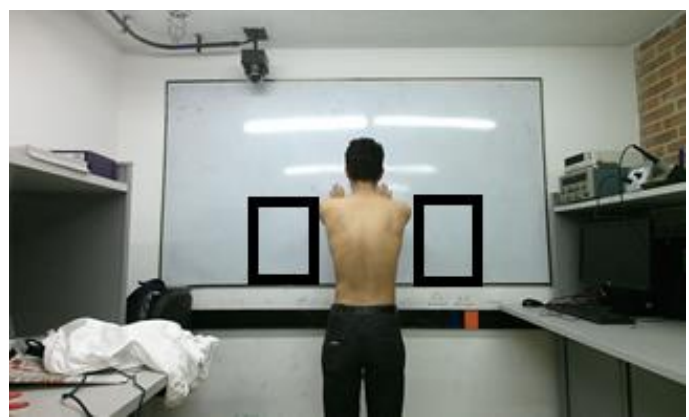

Figura 19 Regiones que se evalúan a lado y lado del paciente

## **5.2. Mejoramiento de la imagen**

<span id="page-21-0"></span>Dado que la imagen que arroja el sensor de profundidad de la Kinect one es una imagen que presenta ruido como se puede observar en la figura 20, entiéndase ruido como píxeles que toman valor de cero a pesar de pertenecer a un píxel de un objeto. para eliminar el ruido se capturan 20 frames de manera que los valores de los píxeles de todos los frames sean promediados píxel a píxel para obtener una nueva imagen cuyo resultado es una imagen con poco ruido y cambios más suaves como se observa en la figura 21. Posteriormente para lograr una imagen más elaborada donde se pueden observar mejor los cambios y las texturas se aplica un filtro mediana cuyo resultado da una imagen en donde cada pixel toma un valor de acuerdo a los vecinos que lo rodean dejando una imagen sin ruido cuyo resultado se puede observar en la figura 22.

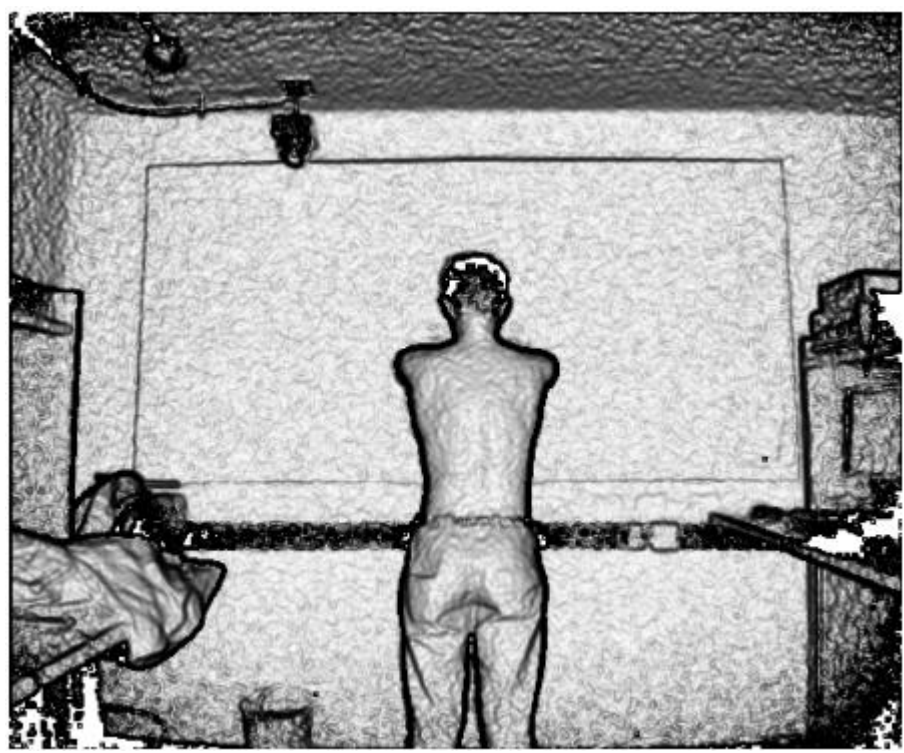

Figura 20 Imagen adquirida por Kinect

![](_page_22_Picture_0.jpeg)

Figura 21 Imagen obtenida del promedio de 20 frames

![](_page_22_Picture_2.jpeg)

Figura 22 Imagen obtenida del promedio de 20 frames más un filtro mediana

#### **5.3. Segmentación del paciente**

<span id="page-22-0"></span>Dado que el paciente que se observa en la figura 22 está rodeado por objetos que no son de interés entonces se segmenta el paciente haciendo segmentación por profundidad y segmentación por área en píxeles.

#### **5.3.1.Segmentación por profundidad**

<span id="page-22-1"></span>En este tipo de segmentación se escoge una distancia en donde a partir de ella todo lo que este mayor a ese valor sea eliminado, esta distancia es escogida de acuerdo a una prueba experimental que se explicará en detalle en la sección 6.1. En las figuras 23 y 24 se observa la segmentación por distancia del paciente en posición fetal y en posición posterior respectivamente.

![](_page_23_Figure_0.jpeg)

Figura 24 Paciente en posición erguida segmentada por distancia

# **5.3.2.Segmentación por área en píxeles**

<span id="page-23-0"></span>En la figura 24 se puede observar que aún hay objetos alrededor del paciente, como estos objetos no son deseados en la imagen, se procede a eliminarlos. Para esto se hace uso de la función regionprops la cual detecta el área en píxeles de todos los objetos que se encuentran en la escena, dichos objetos son etiquetados en una imagen de forma automática usando la función bwlabel de matlab, a partir de esta imagen etiquetada se evalúa el área en píxeles del objeto más grande (el paciente) y se eliminan los demás objetos de la escena. En la escogencia del escenario es importante que los objetos que son captados en la escena no tengan un área más grande que la del paciente de manera que en el momento de la segmentación por área queden otros objetos distintos al paciente. Las figuras 25 y 26 muestran al paciente en posición erguida y posición fetal segmentado por área en píxeles.

![](_page_24_Picture_0.jpeg)

Figura 25 Paciente erguido segmentado por área

![](_page_24_Picture_2.jpeg)

Figura 26 Paciente en posición fetal segmentado por área

#### **5.4. Segmentación de la espalda del paciente**

<span id="page-24-0"></span>Como se observa en la figura 24, aún no se encuentra la espalda segmentada para ello es necesario quitar la cabeza y el pantalón de la escena.

#### **5.4.1.Segmentación de la cabeza del paciente**

<span id="page-24-1"></span>Como se observa en la figura 25 el cuello es la región donde menor concentración de píxeles hay por filas, por lo tanto, todas las filas que estén por encima de donde se encontró la fila con menor cantidad de píxeles (ver figura 27) se asignarán con un valor igual a cero. La región eliminada por encima del cuello corresponderá a la cabeza (ver figura 28) y anatómicamente no va haber otra región que pueda tener una menor cantidad de píxeles que el cuello.

![](_page_25_Picture_0.jpeg)

Figura 27 Fila donde se da la menor concentración de pixeles

![](_page_25_Picture_2.jpeg)

Figura 28 Imagen segmentada la cabeza

#### **5.4.2.Segmentación del pantalón del paciente**

<span id="page-25-0"></span>El pantalón se segmenta usando como referencia la línea de inicio de la entrepierna descrito por el pantalón como se observa en la figura 29. La forma como se encontró esto fue desarrollando un algoritmo el cual busca en la imagen más de dos saltos de píxeles válidos, esto se puede entender de la siguiente manera, si se observa la figura 29 en la zona de la espalda hay dos concentraciones de blancos una a la parte izquierda de la espalda y otra a la derecha de la espalda, mientras que en pantalón hay más de dos por ende la salida de este algoritmo es el punto más alto en donde ocurre más de dos saltos de regiones blancas como se puede observar en la figura 29. En la figura 30 se observa el paciente ya segmentado en la región de la entrepierna

![](_page_26_Picture_0.jpeg)

Figura 29 Línea donde se describe el inicio de la entrepierna

![](_page_26_Picture_2.jpeg)

Figura 30 Imagen donde se segmenta la entrepierna

![](_page_26_Picture_4.jpeg)

Figura 31 Paciente en posición fetal donde se segmenta la entrepierna

## **5.5. División de la espalda en regiones**

<span id="page-26-0"></span>Una vez se tiene únicamente la espalda en la imagen ya sea en posición fetal o posición erguida se procede a dividir la espalda en 4 regiones (ver figura 32) usando el método de RANSAC. La división de estas regiones se obtiene trazando una línea recta vertical que describe la columna del paciente y una recta horizontal que describe la mitad horizontal de la imagen del paciente. Los datos utilizados para ajustar la

recta que mejor se ajusta al conjunto de datos son los obtenidos de encontrar la mitad de la espalda por filas y la mitad de la espalda por columnas de la región distinta de blanco de la figura 33.

![](_page_27_Picture_1.jpeg)

Figura 32 Paciente en posición erguida dividido en 4 regiones

![](_page_27_Picture_3.jpeg)

Figura 33 Paciente en posición fetal dividido en 4 regiones

# **5.6. Corrección de regiones**

<span id="page-27-0"></span>Con la espalda dividida en regiones se procedió a obtener dos nuevas imágenes las cuales corresponden a las regiones que se encuentran en la parte superior. Se escogen estas dos regiones debido a que en ellas se encuentran las zonas de interés que sirven para la detección de escoliosis. El tamaño de las nuevas imágenes se obtiene al encontrar donde está el píxel válido más alejado respecto a la línea de tendencia obtenidas por RANSAC. De esta manera los valores encontrados serán la referencia para enmarcar las dos regiones, de tal forma que estas tengan el mismo tamaño y contengan todos los datos válidos. Entiéndase dato válido como el valor de un píxel distinto de cero. Las regiones divididas izquierda y derecha en posición erguida se pueden observar en la figura 34 y en la figura 35 respectivamente mientras que las regiones divididas en posición fetal izquierda y derecha se observan en las figuras 36 y 37 respectivamente.

![](_page_28_Figure_0.jpeg)

Figura 34 Región superior izquierda en posición erguida

![](_page_28_Picture_2.jpeg)

Figura 35 Región superior derecha en posición erguida

![](_page_28_Picture_4.jpeg)

Figura 36 Región superior izquierda en posición fetal

![](_page_28_Picture_6.jpeg)

Figura 37 Región superior derecha en posición fetal

## **5.7. Medidas de simetría forma y regularidad**

<span id="page-28-0"></span>Para cuantificar los cambios en las regiones de interés se comparan las regiones de las imágenes de la figura 34 y 35 píxel a píxel de forma que se pueda medir simetría, forma o regularidad.

# **5.7.1.Ángulo de desviación de la espalda**

<span id="page-28-1"></span>Este ángulo se obtiene entre la recta estimada por RANSAC de los datos obtenidos de buscar la mitad por filas de los píxeles válidos como se observa en la figura 38 (entendiendo píxel válido como un valor distinto de cero) y una recta de pendiente cero, un ejemplo del ángulo formado entre dos rectas se ilustra en la figura 39, en donde dicho ángulo da un estimado de cuanto esta desviada la columna. La forma como se calcula en ángulo entre las rectas se observa en la ecuación 2.

![](_page_29_Figure_1.jpeg)

Figura 38 Mitad de la espalda de píxeles válidos

![](_page_29_Figure_3.jpeg)

Figura 39 Ángulo formado por dos rectas

$$
tg \phi = tg (\alpha - \beta) = \left| \frac{tg \alpha - tg \beta}{1 + tg \alpha tg \beta} \right| = \left| \frac{m' - m}{1 + mm'} \right|
$$

Ecuación 2 ecuación para el cálculo del ángulo entre dos rectas

#### **5.7.2.Ángulo que se forma con respecto a la recta horizontal**

<span id="page-29-0"></span>Este ángulo se obtiene entre la recta horizontal estimada por RANSAC de los datos obtenidos de buscar la mitad por columnas de los píxeles válidos (entendiendo píxel válido como un valor distinto de cero) y una recta de pendiente cero, un ejemplo del ángulo formado entre dos rectas se ilustra en la figura 39, en donde dicho ángulo da un estimado de cuanto esta desviada la columna. La forma como se calcula en ángulo entre las rectas se observa en la ecuación 2.

#### **5.7.3.Medida magnitud del gradiente**

<span id="page-29-1"></span>Para la obtención de esta medición se debe encontrar el gradiente de la imagen de la figura 32 y figura 33, de tal forma que se comparan píxel a píxel los valores obtenidos de gradiente de la región superior izquierda con la región superior derecha. El resultado de la comparación de las dos regiones se puede observar en la figura 40 en donde los colores dan información de acuerdo a que tan intensos son los cambios según la barra de color a la derecha de la imagen.

![](_page_30_Figure_0.jpeg)

Figura 40 Magnitud del gradiente paciente en posición erguida

![](_page_30_Figure_2.jpeg)

Figura 41 Magnitud del gradiente paciente en posición fetal

## **5.7.4.Medida de distancia**

<span id="page-30-0"></span>Para la obtención de esta medición se observa la figura 34 y figura 35, de tal forma que se comparan píxel a píxel los valores obtenidos de distancia de la región superior izquierda con la región superior derecha. El resultado de la comparación de las dos regiones se puede observar en las figuras 42 y 43 en donde los colores dan información de acuerdo a que tan intensos son los cambios según la barra de color a la derecha de la imagen.

![](_page_30_Figure_6.jpeg)

Figura 42 Medida de distancia de paciente en posición erguida

![](_page_31_Figure_0.jpeg)

Figura 43 Medida de distancia paciente en posición fetal

#### **5.7.5.Diferencia en área de la espalda**

<span id="page-31-0"></span>En esta medida se realiza un conteo de pixeles válidos por filas de la figura 34 y 35 (entendiendo píxel válido como un valor distinto de cero), de tal manera que se restan la cantidad de píxeles válidos por filas de cada figura y se obtiene cuanto difiere la región de la espalda de la izquierda con respecto a la de la derecha y esto da un estimado de que tanto es la desviación de la columna junto al ángulo de la desviación de la espalda explicado anteriormente.

![](_page_31_Figure_4.jpeg)

Figura 44 Diferencia en área de paciente en posición fetal

En la figura 44 hay valores negativos lo cual significa que el área de la región izquierda es más pequeña que el área de la región derecha.

#### **5.7.6.Diferencia en hombros**

<span id="page-31-1"></span>En esta medida se busca en las columnas el primer valor válido de la figura 34 y 35 (entendiendo píxel válido como un valor distinto de cero), dichos valores corresponden o describen la posición de los hombros. La información comparada de los valores obtenidos de cada región da información de cuanto difieren los hombros de una región respecto a la otra, en la figura 45 se observa los cambios en los hombros de un paciente en posición erguida.

![](_page_32_Figure_0.jpeg)

Figura 45 Diferencia en hombros de paciente en posición erguida

#### **5.8. Interfaz gráfica**

<span id="page-32-0"></span>La interfaz se implementó utilizando el GUIDE de Matlab, esta herramienta permite ubicar botones, ventanas de imágenes, cajas de texto editable, etiquetas de texto, tablas y pestañas seleccionables, entre otras cosas.

La interfaz (ver figura 46) se diseñó de forma tal que el Usuario pueda cargar, capturar, y visualizar las imágenes y el procesamiento de las mismas, asimismo se muestran los resultados numéricos de las medidas obtenidas para la interpretación de las mismas.

![](_page_32_Figure_5.jpeg)

Figura 46 Interfaz gráfica

La interfaz consta de una caja de texto, 4 botones, tres menús desplegables, 6 ventanas de imágenes y una tabla de datos, a continuación, se describe la función de cada uno de ellos.

Como se mencionó en la sección 5.2 es de vital importancia que el paciente este ubicado paralelo al plano de la cámara y de acuerdo al protocolo de ubicación del paciente, la superficie plana es la referencia que permite ubicarlo tan paralelo como es posible. El botón calibrar cámara tiene asociada una función que asegura que la superficie de referencia sea paralela al plano de la cámara. Esta función indica cuando el plano de la cámara es paralelo a una superficie de referencia plana; puede ser una pared; para ello el algoritmo ubica el paciente dentro de la imagen, y a partir de los pixeles más extremos que lo representan ubica dos segmentos de la superficie plana de fondo, con el objeto de obtener el promedio de su distancia al plano de la cámara, para esto se promedia todos los pixeles de ambos segmentos de imagen y se comparan el uno al otro. Si difieren en más de tres unidades se indica en una etiqueta de texto el sentido en el que se debe girar la cámara para lograr la ubicación correcta de la misma. Cuando la diferencia de los promedios no es mayor a tres unidades se indica en la etiqueta de calibración que la cámara está ubicada de manera adecuada; es decir ha conseguido que la cámara esté ubicada paralela a la superficie de referencia.

La caja de texto tiene como propósito recibir un código que identifica al paciente a analizar. Este código es usado por el botón Cargar imagen el cual se encarga de buscar en una base de datos las imágenes del paciente correspondiente al código digitado y permitir que estén disponibles para su procesamiento. Estas imágenes son: imagen de profundidad posición posterior, imagen RGB posición posterior, imagen *depth* posición fetal e imagen RGB posición fetal.

Se implementó la captura de imágenes del paciente. esta captura puede ser de la posición fetal del paciente o de su posición posterior, estas dos capturas se logran a través de los botones capturar posición fetal y capturar posición posterior. Ambos tienen un funcionamiento similar, se programan con las funciones de Matlab que permiten adquirir imágenes de profundidad e imágenes RGB, la diferencia entre estos dos botones es que el botón dedicado para capturar imágenes de posición fetal etiqueta las figuras como fetales, mientras que el otro botón etiqueta las imágenes como imágenes posteriores, esto con el propósito de distinguir entre ambos tipos de imagen y guiar al usuario para una captura sencilla y adecuada.

Se programaron tres menús desplegables, el primero de ellos es el menú que permite elegir entre las imágenes de posición posterior y fetal tanto de las imágenes cargadas como las imágenes capturadas. A partir de esta elección se activa el siguiente menú en el que se permite elegir dos tipos de visualización de la imagen procesada, la imagen gradiente y la imagen que indica la línea vertical que divide al paciente simétricamente. Además de estas dos imágenes; el tercer menú desplegable permite visualizar las dos imágenes en las que se puede observar a través de la variación de color la discrepancia en cuanto a profundidad de las dos regiones de interés y las discrepancias entre variaciones de magnitud del gradiente de la imagen.

Por último, se cuenta con una tabla de resultados que indica las mediciones obtenidas del procesamiento de la imagen; estas mediciones son: Error de distancia, error de magnitud, error de área, error de simetría hombros y error de ángulo.

En el anexo 1 se encuentra el manual de usuario de la herramienta implementada

## **Capítulo 6. Protocolo de pruebas**

<span id="page-34-0"></span>Para la realización de las pruebas se capturó: 1 imagen RGB por cada posición del paciente y 10 imágenes de profundidad por cada posición del paciente, las imágenes de profundidad se promediaron para obtener una imagen promedio de profundidad de cada posición. Se logró obtener una base de datos de 20 pacientes, que contiene las imágenes promedio y RGB de cada paciente en las dos posiciones de estudio. Las imágenes RGB correspondientes a las posiciones posterior y fetal del paciente se etiquetaron como RGBPacienteXX y phetalRGBPacienteXX, donde XX corresponde al código asignado a cada paciente, las imágenes de profundidad de la posición posterior y de la posición fetal del paciente se etiquetaron como depthPacienteXX y phetalDepthPacienteXX respectivamente con el mismo significado asignado anteriormente a XX. En el anexo 2 se encuentra el link de direccionamiento a la base de datos.

A continuación, se describen las pruebas realizadas para determinar y estimar rangos de distancias, encontrar las mejores imágenes a utilizar para el procesamiento y para evaluar los algoritmos implementados.

## <span id="page-34-1"></span>**6.1. Distancia más adecuada para la captura de imágenes**

La primera prueba realizada consistió en definir el umbral más adecuado de distancia en el cual debe estar ubicada la persona respecto a la cámara. Para ello se escogió dos pacientes de muy distinta contextura y se ubicaron en un punto de referencia del escenario, a partir de dicho punto se procedió a alejar la cámara. Se encontró que para obtener la mayor resolución de la imagen se puede trabajar entre 850mm y 1700mm, pero se escogió el umbral más alejado de tal forma que cumpla el umbral para personas de todo tipo de contexturas ya que después de 1700mm los valores válidos comienzan a decaer drásticamente. Los resultados pueden ser observados en la figura 47.

![](_page_34_Figure_5.jpeg)

Figura 47 Estudio experimental de distancia adecuada para las mediciones

#### **6.2. Variación de resultados haciendo capturas del paciente en distintos tiempos**

<span id="page-34-2"></span>Esta prueba se realizó con el fin de analizar que tan bien está funcionando la segmentación de la imagen y el protocolo utilizado para la obtención de las mismas, ya que si se está procediendo de forma correcta al analizar un individuo en distintos tiempos los resultados obtenidos deben ser muy cercanos. Las variables o resultados a analizar van a ser el ángulo de desviación que puede tener la espalda, que tan rotada esta con respecto a la horizontal la espalda, variación promedio que hay en la altura de los hombros, variación promedio entre el área de la espalda y por último la variación que hay en los sets donde se encuentran los omoplatos.

![](_page_35_Picture_325.jpeg)

![](_page_35_Picture_326.jpeg)

La forma como se realizó esta prueba fue:

- Calibrar la cámara con respecto al plano de la espalda para el paciente.
- Hacer que el paciente se retire de la escena y vuelva, dicho procedimiento se repite 10 veces.
- Ejecutar la herramienta para obtener los parámetros mencionados en el párrafo anterior.

Ángulo 1: Corresponde al ángulo formado por la línea de tendencia de la columna y una recta forzada para obtener dicha simetría.

Ángulo 2: Corresponde al ángulo formado por la línea de tendencia en la horizontal de la espalda y una recta forzada para obtener dicha simetría.

#### **6.3. Comparación de imagen promedio e imagen única capturada**

<span id="page-35-0"></span>Esta prueba consiste en tomar diez imágenes del paciente ubicado siempre en la misma posición, y en el menor tiempo posible (limitado por el tiempo de captura sucesiva del sensor Kinect), se hace el promedio de estas imágenes y se guarda este resultado en otra imagen la cual se compara con alguna; una sola; de las imágenes capturadas por el paciente. Esta prueba se hace con el fin de obtener mejores resultados en los bordes de la imagen, así como obtener la mejor información de distancia de la imagen.

#### **6.4. Comparación de pacientes con escoliosis y sanos**

<span id="page-35-1"></span>En esta prueba se ejecutó la herramienta sobre pacientes que clínicamente han sido diagnosticados con escoliosis y otros pacientes que no, esta prueba tiene como fin determinar si la herramienta desarrollada está realmente detectando algún tipo de asimetría o irregularidad que es el objetivo principal de este proyecto de grado, para ello se analizó en 20 pacientes, los cuales se encuentran conformados entre 3 pacientes con escoliosis y 17 que no presentan esta condición.

![](_page_36_Picture_10.jpeg)

Tabla 4 Medidas de pacientes con escoliosis y pacientes sin escoliosis

## **Capítulo 7. Análisis de resultados**

<span id="page-37-0"></span>Dado que las medidas obtenidas en la tabla 3 son bastantes similares; se puede decir que se obtuvo una buena disposición del escenario de captura y un buen protocolo de posicionamiento del paciente, que produce pequeñas variaciones en los resultados de la prueba 6.2.

Los resultados de la prueba 6.3 pueden ser mejor entendidos en la figura 5.6 en donde se observa una imagen que presenta ruido con cambios en texturas muy bruscos, mientras que en la figura 5.8 se observa una imagen con poco ruido y una imagen con cambios más suaves. Esto indica que es mejor trabajar con varios frames que con uno solo. La escogencia de 20 frames se debe a que capturar más imágenes implica mucho más tiempo y el paciente no permanece lo suficientemente quieto en el momento de la captura lo cual altera los resultados obtenidos.

A partir de la prueba 6.4; comparación en pacientes con escoliosis y pacientes sanos, se obtuvo los resultados de la figura 4. Se puede observar que en los pacientes 1, 2 y 3 el grado de desviación es mayor que en los demás pacientes, y debido a que el protocolo fue el mismo para los 20 pacientes, se puede decir que el protocolo es apropiado hasta cierta medida para discrepar entre un paciente sano y uno con escoliosis. Como se observa los primeros pacientes muestran altas asimetrías y diferentes rotaciones angulares que describe la espalda y que hace del sistema implementado un indicador de asimetrías en la espalda de la persona. En cuanto a los demás pacientes los datos indican que las asimetrías son mínimas. Esto nos dice que pacientes con ángulos mayores a 1.5 grados se pueden considerar como pacientes con mayor probabilidad de malformación.

Otra prueba realizada fue coger sobre 20 individuos de muy distintas contexturas; en donde se incluyen mujeres y hombres, que tan bien funcionan todas las etapas explicadas en el desarrollo. Lo cual dio como resultado cierto error que puede ocurrir en el algoritmo. El error consiste en que si hay un objeto que queda muy cercano al paciente este va ser confundido con el paciente, lo cual, a producir una mala segmentación, dicho error se ilustra en la figura 48

![](_page_37_Picture_5.jpeg)

Figura 48 Fallo en el algoritmo de segmentación

El error que ocurre en la figura 48 se puede solucionar alineando el sensor RGB con el sensor de profundidad. Esto permitirá que se puedan hacer distintos tipos de segmentación usando RGB lo cual eliminará este error y abrirá la posibilidad de hacer más robusto los algoritmos desarrollados en este trabajo de grado.

#### **Capítulo 8. Conclusiones**

<span id="page-38-0"></span>Se logró desarrollar una herramienta que mide la espalda de un paciente y detecta asimetrías de la misma. A partir de los datos entregados en la prueba 6.3 se observa que se logró implementar un sistema que arroja resultados que distan significativamente entre un paciente sano y un paciente con posible riesgo de malformación en la columna.

Se establece un protocolo de ubicación del paciente consistente puesto que se obtienen medidas poco variables de un mismo paciente en diferentes capturas de la imagen de su espalda.

El protocolo de ubicación del paciente y la calibración de la cámara es de vital importancia para el cálculo de las medidas, por esto es importante tener un protocolo muy bien elaborado en el que se logre máximo paralaje entre el sensor y el paciente.

Se desarrolló una herramienta que satisface el objetivo general y los específicos gracias a algoritmos de segmentación y técnicas de visión por computador.

Las siguientes pueden ser consideradas como algunas recomendaciones que permitirían mejorar el proyecto de grado realizado y alcanzar un mejor nivel de explicación de las asimetrías en la espalda del paciente:

La posición de la cámara en el escenario y la ubicación del paciente se puede mejorar con instrumentos y protocolos más elaborados, esto permitirá que las medidas de regularidad y magnitud del gradiente sobre la espalda del paciente sean aún más consistentes y precisas.

Las medidas de simetría vertical y simetría horizontal están dadas en píxeles. Una medida en milímetros daría una mejor explicación y entendimiento de una asimetría en el paciente, por lo cual sería de gran ayuda encontrar los puntos en el mundo real de los pixeles de la imagen.

Sería bueno comparar las medidas de ángulo obtenidas con medidas arrojadas por radiografías del paciente para encontrar que tan buena es la aproximación de las medidas entregadas por el proyecto desarrollado.

Resultaría aún más interesante un trabajo interdisciplinar con médicos para llegar a una herramienta muy bien elaborada que pueda convertirse en un futuro en un producto final.

Otro punto a mejorar es la sincronización de la imagen de profundidad con la imagen RGB del sensor, esto permitiría ampliar la gama de posibilidades para segmentar el paciente y su espalda. Este hecho también podría aportar más métodos que contribuyan con el correcto análisis y medición de asimetrías en la espalda y ángulos en la columna.

## **Capítulo 9. Bibliografía**

<span id="page-39-0"></span>[1]"Patient Safety - Radiation Dose in X-Ray and CT Exams", Radiologyinfo.org, 2016. [Online]. Available: http://www.radiologyinfo.org/en/info.cfm?pg=safety-xray. [Accessed: 22- May-2016].

[2]"National Scoliosis Foundation", Scoliosis.org, 2016. [Online]. Available: http://www.scoliosis.org/info.php.

[Accessed: 22- May- 2016].

[3]2016. [Online]. Available: https://www.niams.nih.gov/Health\_Info/Scoliosis/scoliosis ff.pdf. [Accessed: 15- Dec- 2016].

[4]2016. [Online]. Available: http://www.medigraphic.com/pdfs/facmed/un-2016/un164f.pdf. [Accessed: 09- Dec- 2016].

[5]"Bandera de Colombia | Espanol mapsofworld", *Espanol.mapsofworld.com*, 2016. [Online]. Available: http://espanol.mapsofworld.com/continentes/sur-america/colombia/bandera-de-colombia.html. [Accessed: 15- Dec- 2016].

[6]"Operador Sobel", *Es.wikipedia.org*, 2016. [Online]. Available: https://es.wikipedia.org/wiki/Operador\_Sobel. [Accessed: 15- Dec- 2016].

[7]"8.2. Matriz de convolución", *Docs.gimp.org*, 2016. [Online]. Available: https://docs.gimp.org/es/plugin-convmatrix.html. [Accessed: 15- Dec- 2016].

[8]"RANSAC", *Es.wikipedia.org*, 2016. [Online]. Available: https://es.wikipedia.org/wiki/RANSAC#/media/File:Fitted\_line.svg. [Accessed: 15- Dec- 2016].

[9]"Kinect | Xbox 360", *Xbox.com*, 2016. [Online]. Available: http://www.xbox.com/en-US/xbox-360/accessories/kinect. [Accessed: 15- Dec- 2016].

[10]"Kinect for Windows Sensor Components and Specifications", *Msdn.microsoft.com*, 2016. [Online]. Available: https://msdn.microsoft.com/library/jj131033.aspx. [Accessed: 14- Dec- 2016].

[11]"Coordinate Spaces", *Msdn.microsoft.com*, 2016. [Online]. Available: https://msdn.microsoft.com/esco/library/hh973078.aspx. [Accessed: 14- Dec- 2016].

[12]"Kinect for Xbox One", *Xbox.com*, 2016. [Online]. Available: http://www.xbox.com/es-CO/xboxone/accessories/kinect-for-xbox-one. [Accessed: 15- Dec- 2016].

[13]"Kinect hardware", *Developer.microsoft.com*, 2016. [Online]. Available: https://developer.microsoft.com/en-us/windows/kinect/hardware. [Accessed: 14- Dec- 2016].

[14]P. Baraskar, "Getting Started With Intel Realsense 3D Technology", *IoT Girl*, 2016. [Online]. Available: http://poojabaraskar.com/getting-started-with-intel-realsense-3d-technology/. [Accessed: 15- Dec- 2016].

[15]"Specifications for the Intel® RealSense™ Camera F200", *Intel® RealSense Community*, 2016. [Online]. Available: https://communities.intel.com/docs/DOC-24012. [Accessed: 14- Dec- 2016].

[16]"Features", *Msdn.microsoft.com*, 2016. [Online]. Available: https://msdn.microsoft.com/library/dn782025.aspx. [Accessed: 14- Dec- 2016].

[17] *Encrypted-tbn3.gstatic.com*, 2016. [Online]. Available: https://encryptedtbn3.gstatic.com/images?q=tbn:ANd9GcRhqhknlcCpZS4NVUlk3I\_kRhR5d4sbQz62Ef7ZdYjHjkHy9Xk. [Accessed: 15- Dec- 2016].

# **Capítulo 10. Anexos**

<span id="page-40-0"></span>• <https://www.dropbox.com/sh/v1vxvqrk8pe1eu5/AAAZshfebKZLbgglun-0sq1ma?dl=0>